## Add a link to your Schoology Class

1. Click on Add Materials

## Ms. Cole's Elementary Experience: Section 1

Crosby Independent School District

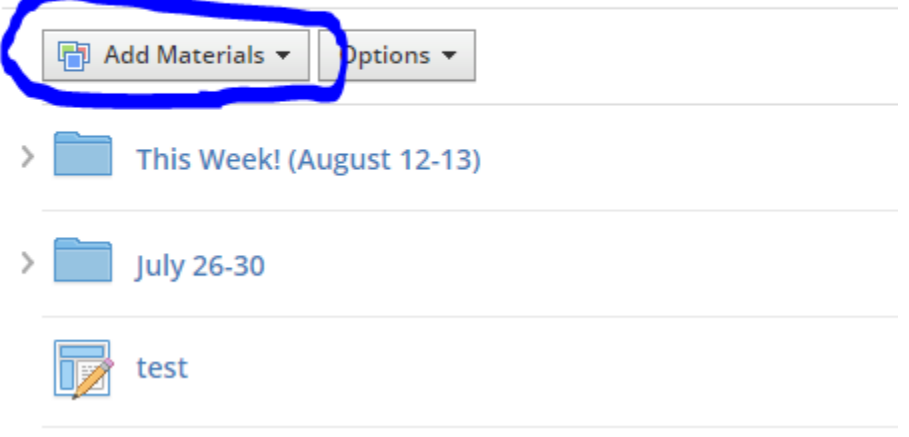

## 2. Click add file/link/external tool

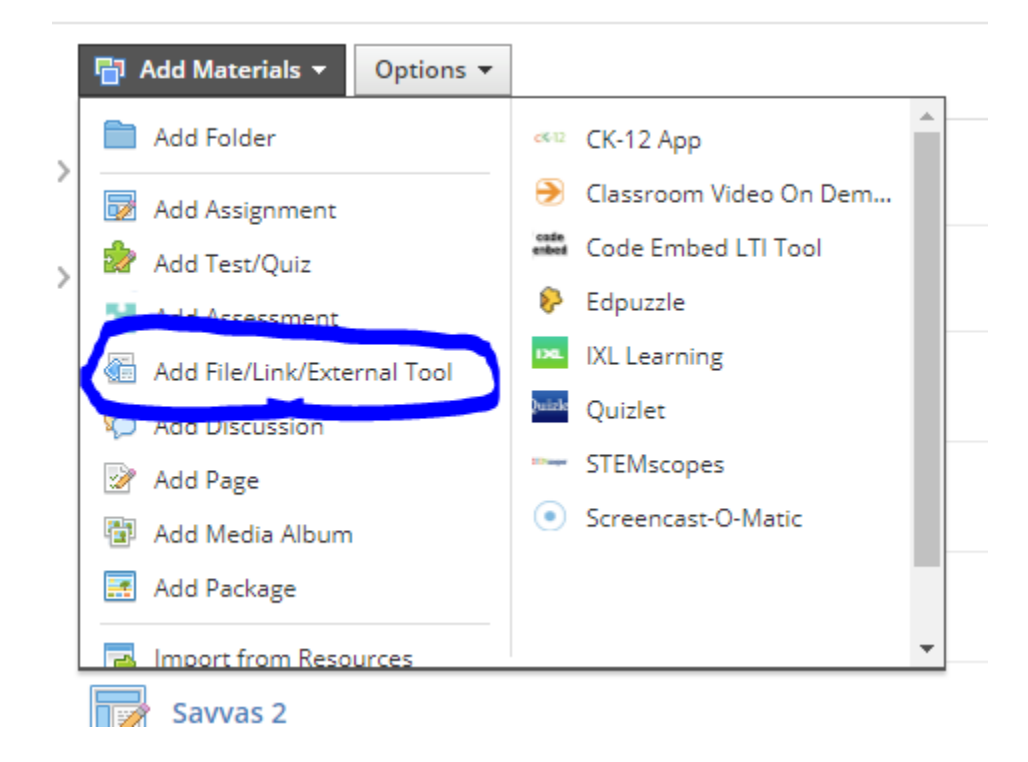

## 3. Click Link

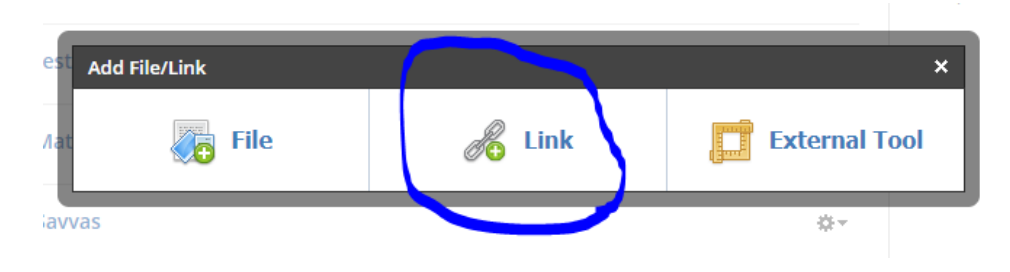

4. Paste the link (url) in the top box. Type in the name of what you want the link to say in the bottom box (example: Math Video – Fractions). Press Add

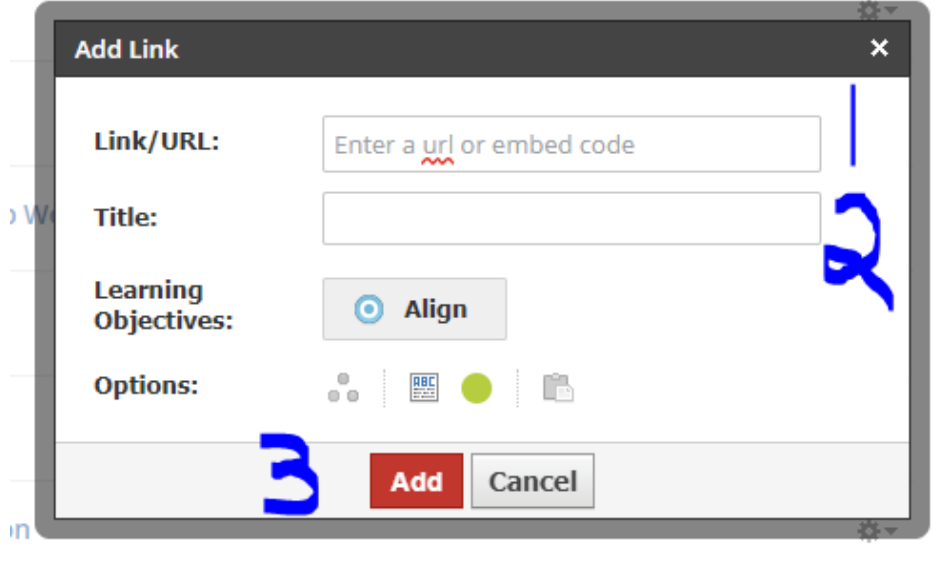